# **Übungsblatt 7 – Multimediaprogrammierung**

#### **Aufgabe 1: Eine Klasse für Sprite-Animationen (6 Punkte)**

Erstellen Sie ein Modul "spriteanimation.py". Definieren Sie in diesem eine Klasse "Animation". Die Klasse soll folgende Eigenschaften erfüllen. Achten Sie auf die korrekte Schreibweise aller Methoden etc.

- a) Der Konstruktor erwartet als Argument eine beliebig lange Liste bzw. ein beliebig langes Tupel von Surface-Objekten. Jedes Surface steht für ein Frame der Animation (in der definierten Reihenfolge).
- b) Die Klasse hat folgende Methoden:
	- *set\_frames(list)* ersetzt die aktuellen Frames durch eine neue Liste (bzw. Tupel).
	- *add\_frame(Surface, pos)* Setzt ein neues Frame (Surface) an einer Position (ein Integerwert mit  $0 \le p$ os  $\le L$ änge der Liste) in die Animation ein. Entspricht die Position der Länge der Liste, dann wird ein weiteres Frame an die Animation angehängt. Ist sie kleiner, dann wird das Frame an dieser Position eingefügt und die folgenden Frames um eine Position verschoben. Wird pos nicht angegeben, wird das Frame automatisch hinten an die Liste angehängt.
	- *replace\_frame(Surface,pos)* ersetzt das Frame an einer angegebenen Position durch ein neues Surface.
	- *remove\_frame(pos)* entfernt das Frame der angegebenen Position.
	- *set\_framerate(rate)* bestimmt wie viele Frames pro Sekunde angezeigt werden sollen. Wurde diese Methode nicht ausgeführt, dann wird als Standardwert 30 Frames pro Sekunde angenommen.
	- get frame(time passed) liefert ein Surface zurück, dass dem aktuellen Frame entspricht. Das Argument time\_passed gibt an, wie viele Sekunden seit dem letzten Aufruf der Methode vergangen sind.
	- *reset animation()* setzt die Animation zurück auf das erste Frame.
- b) Animieren Sie nun eine Spielfigur (z.B. die Schlange aus mmp\_material08.zip), um Ihre Klasse zu testen.

Erstellen Sie in Ihrer Abgabe einen Ordner "aufgabe1", der die Lösung zu dieser Aufgabe enthält.

#### **Aufgabe 2: Spiel mit Sprite-Animation und Sound (8 Punkte)**

Verwenden Sie nun die Klasse aus Aufgabe 1 um ein kleines Spiel mit Bewegungs-Animation zu realisieren.

- a) Eine Spielfigur steht am linken Spielrand. Sie hat mehrere Zustände: stehen, rennen, kämpfen und tot. Geben Sie der Spielfigur für jeden Zustand eine Animation. Die Spielfigur kann mit der Pfeiltaste nach rechts bewegt werden und mit der Leertaste in den Zustand "kämpfen" versetzt werden. Ist die Bewegungsanimation vorüber, wird sie in den Zustand "stehen" versetzt.
- b) Ein Monster bewegt sich vom rechten Spielfeldrand auf die Spielfigur zu. Das Monster hat zwei Zustände: laufen und tot. Geben Sie ihm entsprechende Animationen.
- c) Kollision: Trifft die Spielfigur auf das Monster, während sie im Zustand "kämpfen" ist, tötet sie das Monster, sonst wird sie getötet. Die Kollisionsabfrage soll hierbei pixelgenau funktionieren. D.h. transparente Bereiche der Spielfigur verursachen keine Kollision. Um diese Aufgabe zu lösen schauen Sie sich das pygame Modul "mask" an [\(http://www.pygame.org/docs/ref/mask.html\)](http://www.pygame.org/docs/ref/mask.html).
- d) Sound: Neben einer Hintergrundmusik sollen sie mind. 2 andere Soundeffekte hinzufügen, z.B. Laufen der Spielfigur (mit Stereo-Panning) oder Tod des Monsters/der Spielfigur.

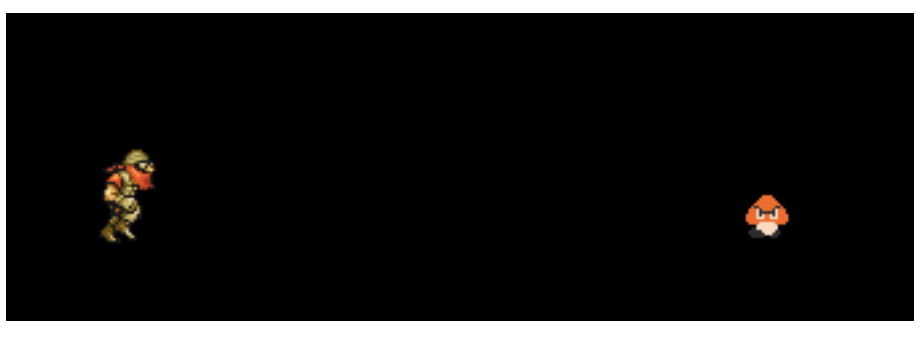

**Abbildung 1: Spielfigur (links) läuft auf das Monster (rechts) zu.**

Sprite Sheets für Ihr Spiel finden Sie z.B. hier: <http://sdb.drshnaps.com/> [http://www.themysticalforestzone.com/Sprite\\_section.htm](http://www.themysticalforestzone.com/Sprite_section.htm)

Beachten Sie, dass Sie die Sprite Sheets eventuell nachbearbeiten müssen, um einheitliche Größen und Abstände der einzelnen Bilder zu erhalten.

Achten Sie darauf, dass sich alle Bilddateien in Ihrer Abgabe befinden. Um Probleme auf verschiedenen Systemen zu vermeiden sollten sich die Bilddateien im gleichen Verzeichnis wie Ihr Skript befinden. Geben Sie außerdem die Quellen zu Ihren Sprite Sheets und Sounds in einer Datei "copyright.txt" ab.

Erstellen Sie in Ihrer Abgabe einen Ordner "aufgabe2", der die Lösung zu dieser Aufgabe enthält.

### **Aufgabe 3: Spriting, Sprite Art (8 Punkte) (für Nebenfächler, alternativ zu Aufgabe 2)**

Erstellen Sie ein Sprite Sheet für die Aufgabe aus Übungsblatt 7. Die nötigen Elemente sind:

- Spielfigur: bewegt sich nach links oder rechts (z.B. Raumschiff), feuert Bomben ab
- Monster: bewegen sich über das Spielfeld, können abgeschossen werden
- Bomben: werden nach oben auf die Monster geschossen, explodieren beim Aufprall

Erstellen Sie pro Animation mind. 3 Bilder. Bitte beachten Sie, eine geeignete Hintergrundfarbe zu wählen und die Bilder einer zusammengehörigen Animation in der gleichen Größe mit richtigen Ankerpunkten zu erstellen.

Sie können Ihr Sprite Sheet gerne auf existierenden aufbauen (bitte Quellen angeben!).

Hilfreiche Links:

Sprites Creation Tutorial: <http://www.themechanicalmaniacs.com/guides/spriteguide.php>

Male Character Outline:

[http://www.yoyogames.com/extras/resource/file/san1/90/90/male\\_character\\_outline\\_final.png](http://www.yoyogames.com/extras/resource/file/san1/90/90/male_character_outline_final.png)

Kleine Motivation: Ihre Abgabe kann als Grundlage für die Abgabe des Abschlussprojektes gewählt werden.

Erstellen Sie in Ihrer Abgabe einen Ordner "aufgabe3", der die Lösung zu dieser Aufgabe enthält. Die Abgabe der Lösung muss als PNG- oder GIF-Datei erfolgen. Zusätzlich können Sie eine Textdatei mit den genauen Bemaßungen abgeben.

## **Abgabe**

Bitte geben Sie Ihre Lösung als ZIP-Datei bis zum 11.07.2011 10:00 Uhr im UniWorx Portal [\(http://www.pst.ifi.lmu.de/uniworx\)](http://www.pst.ifi.lmu.de/uniworx) ab. Bitte fügen Sie Ihrer Abgabe eine Datei studiengang.txt hinzu, welche Ihren Studiengang enthält. Dies dient der einfacheren Korrektur.